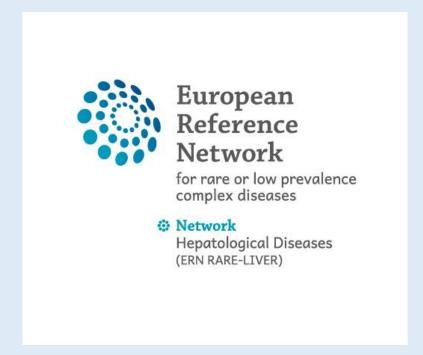

Registration Guide for the Clinical Patient Management System (CPMS) Full Access (ERN Full Members, Affiliated Partners)

### 1. Create an EU-LogIn: https://cpms.ern-net.eu/login/

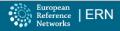

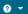

#### Clinical Patient Management System (CPMS)

IT Platform for Clinical Consultations between ERN Members

The CPMS aims at supporting ERNs in improving the diagnosis and treatment of rare or low prevalence complex diseases across national borders of Member States in Europe.

The CPMS is a secure Software as a Service (SaaS) that enables health professionals to enroll patients using comprehensive data models. Health professionals can use the CPMS to collaborate actively and share patient within and across ERNs.

The CPMS is supported by Virtual Communication Tools and DICOM viewers to facilitate the interaction between clinicians. Reporting tools are among the functionality of the system to seamlessly empower users to generate reports of interest for administrative and clinical purposes.

The site may change as we endeavour to incorporate suggestions from our Clinical Advisors, particularly in the area of Graphics and Reporting.

#### Supported Browsers

Please make sure you are using the latest version of Google Chrome to avail of all CPMS functionalities.

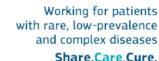

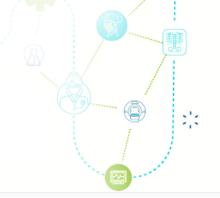

#### Secure Login

You can Login to the CPMS ERN through the EU Login Authentication Service.

#### Login via EU Login

To use non-eulogin users, click here (test only).

- · Video: Getting Set-Up and Logged In to CPMS
- Only ERN members and ERN guest users can be authorised users of the CPMS
- To access the CPMs ou need to have an EU login. To create an EU login, click here.
- . To request authorism on to use the CPMS, click here.
- To request access to the ERN Collaborative Platform (ECP) to exchange non clinical data with the other members of your ERN, click here.
- For more information on the European Reference Networks, please visit ec.europa.eu.

Help & Support

If you have any queries, ideas, suggestions, or need help with an issue please contact ERN-CPMS via email at Sante-ERN-CPMS-itsupport@ec.europa.eu.

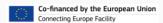

Copyright © 2018 OpenApp Consulting Limited. All rights reserved.

Version: insight\_ern#rel16.08.3, created: Wed Jan 23 11:12:52 2019 Browser Information CPMS Release Notes

# 1. Create an EU-LogIn: Enter your data

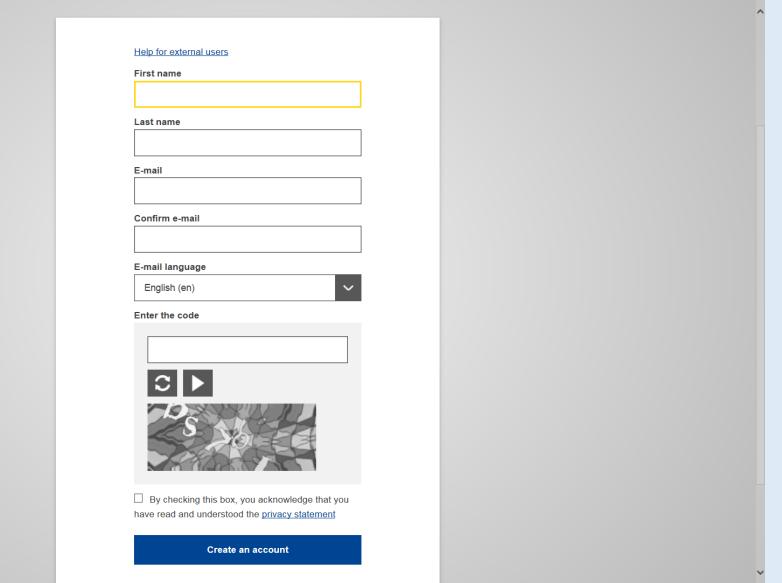

### 2. Request access to CPMS: https://cpms.ern-net.eu/login/

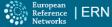

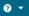

#### Clinical Patient Management System (CPMS)

IT Platform for Clinical Consultations between ERN Members

The CPMS aims at supporting ERNs in improving the diagnosis and treatment of rare or low prevalence complex diseases across national borders of Member States in Europe.

The CPMS is a secure Software as a Service (SaaS) that enables health professionals to enroll patients using comprehensive data models. Health professionals can use the CPMS to collaborate actively and share patient within and across ERNs.

The CPMS is supported by Virtual Communication Tools and DICOM viewers to facilitate the interaction between clinicians. Reporting tools are among the functionality of the system to seamlessly empower users to generate reports of interest for administrative and clinical purposes.

The site may change as we endeavour to incorporate suggestions from our Clinical Advisors, particularly in the area of Graphics and Reporting.

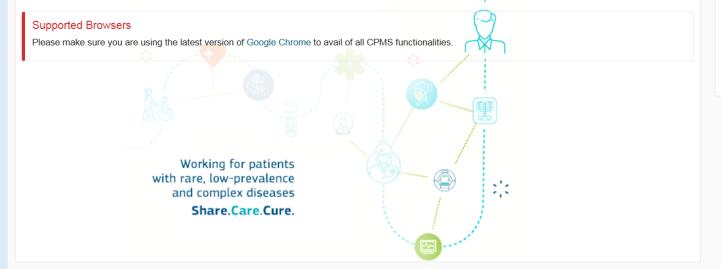

#### Secure Login

You can Login to the CPMS ERN through the EU Login Authentication Service.

#### Login via EU Login

To use non-eulogin users, click here (test only).

- · Video: Getting Set-Up and Logged In to CPMS
- Only ERN members and ERN guest users can be authorised users of the CPMS.
- To access the CPMS you need to have an EU login. To create an EU login, click here.
- To request authorisation to use the CFMS, click here.
  - pllabara Diatform CD)
- To request access to the ERN Collaboration Platform CP) to exchange non clinical data with the other members of your ERN, click here.
- For more information on the European Reference Networks, please visit ec.europa.eu.

Help & Support

If you have any queries, ideas, suggestions, or need help with an issue please contact ERN-CPMS via email at Sante-ERN-CPMS-itsupport@ec.europa.eu.

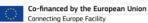

Copyright © 2018 OpenApp Consulting Limited. All rights reserved.

Version: insight\_ern#rel16.08.3, created: Wed Jan 23 11:12:52 2019 Browser Information CPMS Release Notes

### 2. Request access to CPMS: Select the CPMS application

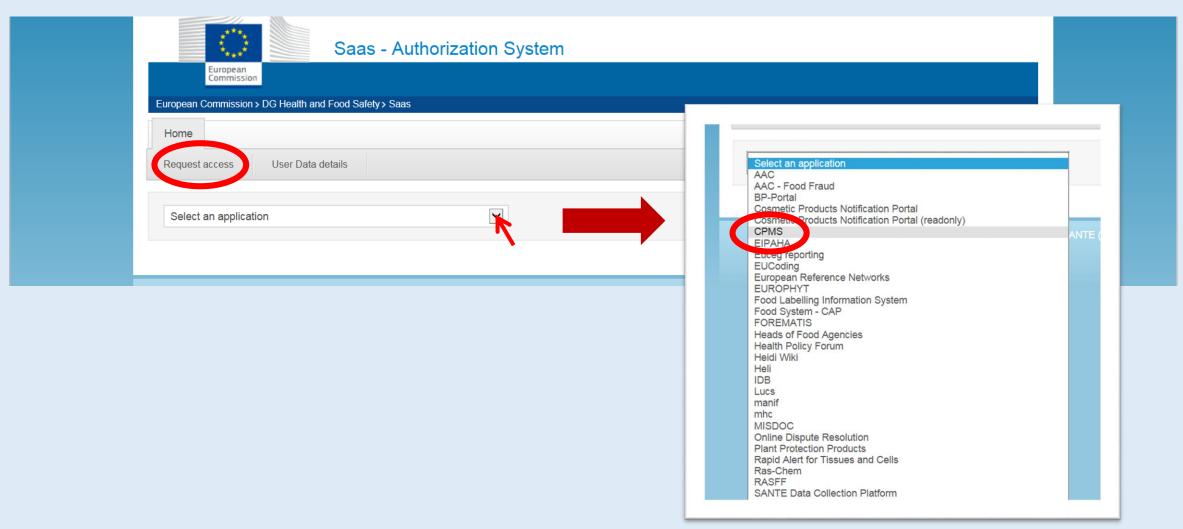

# 2. Request access to CPMS: Select the CPMS application

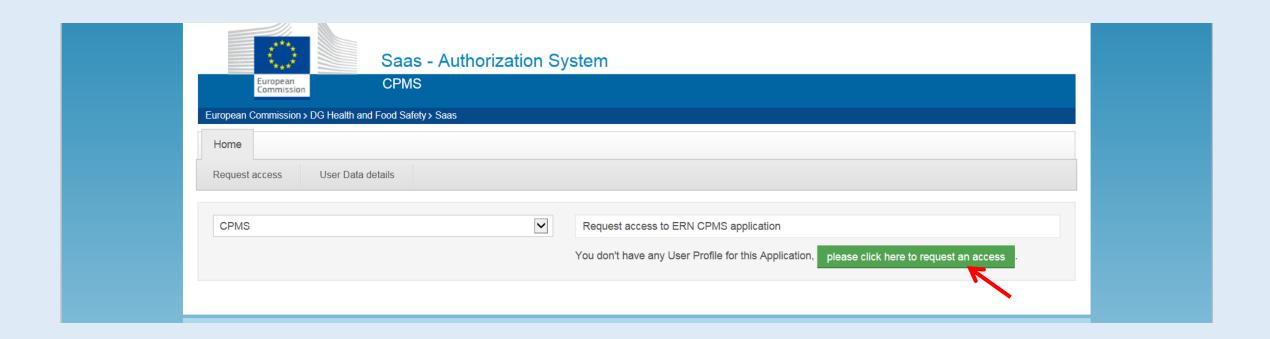

### 2. Request access to CPMS: Select organization (our ERN)

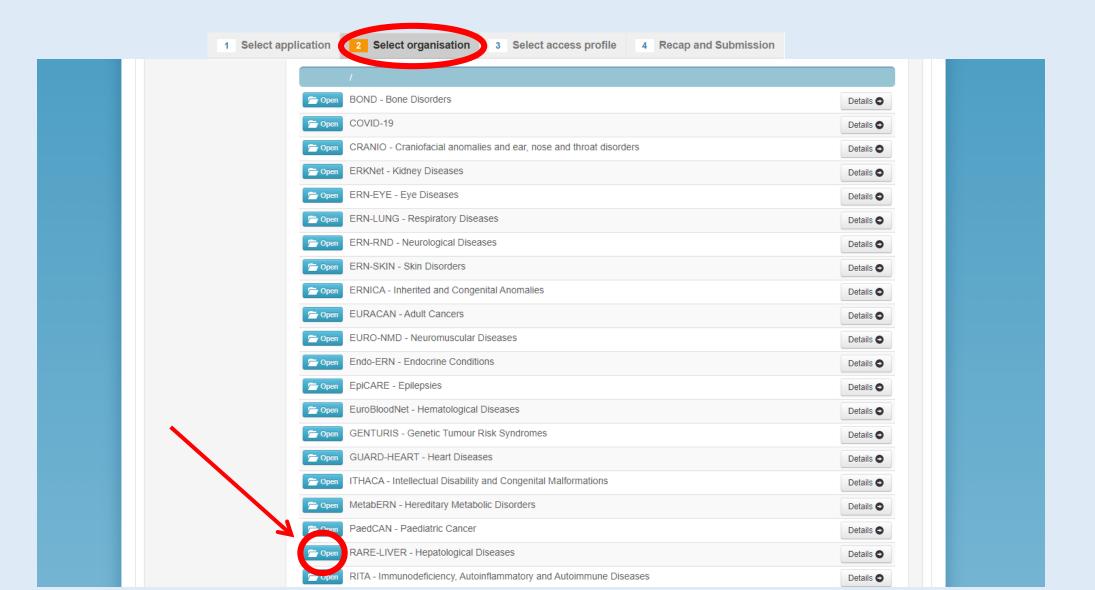

## 2. Request access to CPMS: Select your country

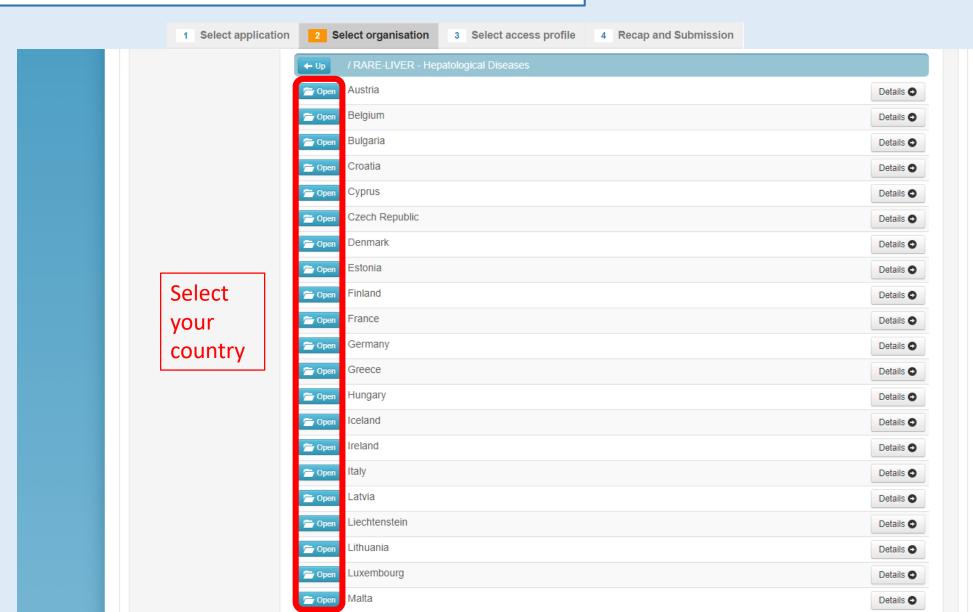

### 2. Request access to CPMS: Select your Institution

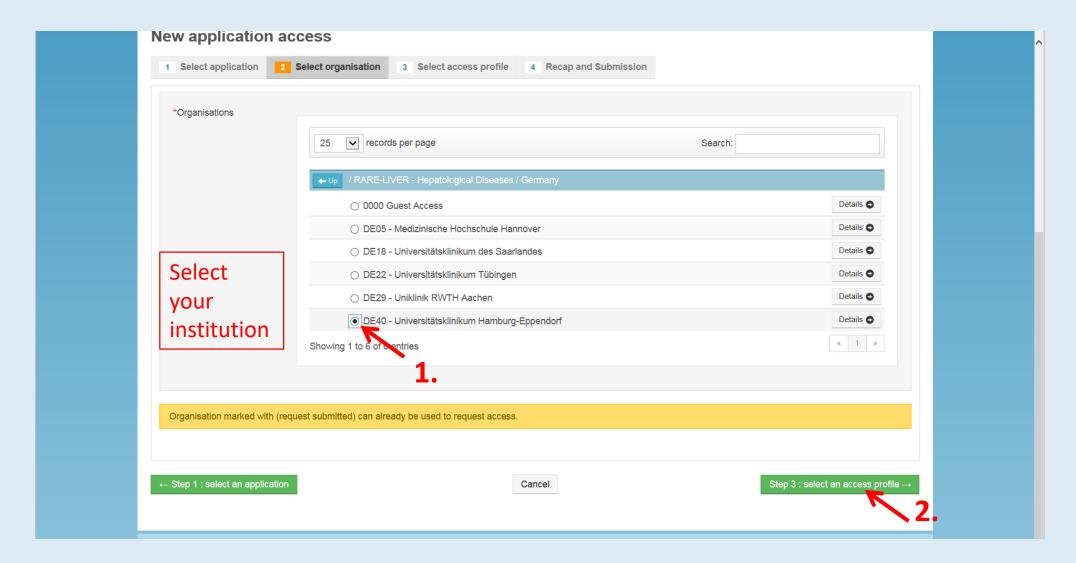

### 2. Request access to CPMS: Select access profile

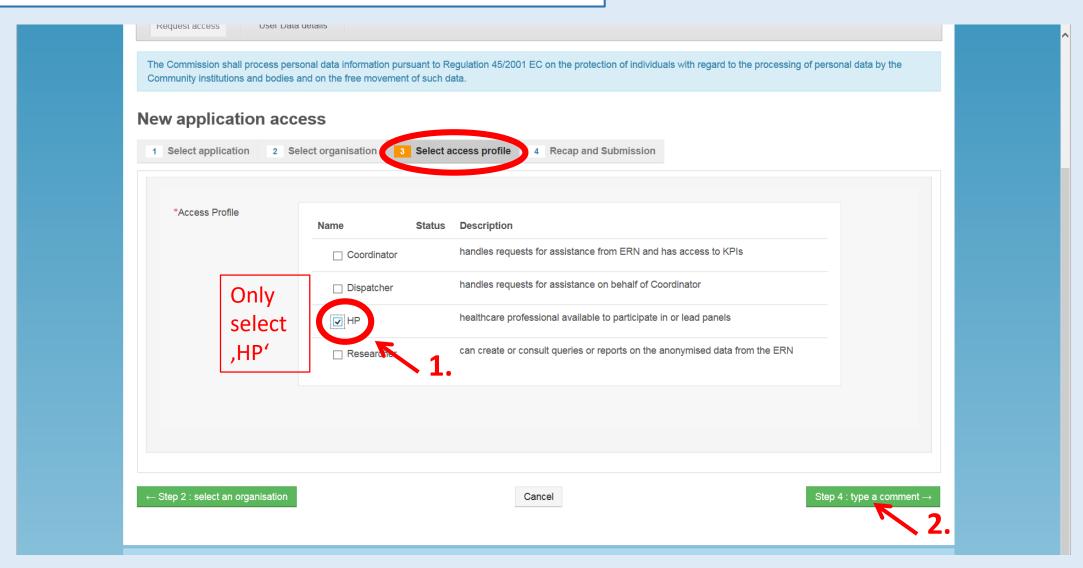

### 2. Request access to CPMS: Submit the request

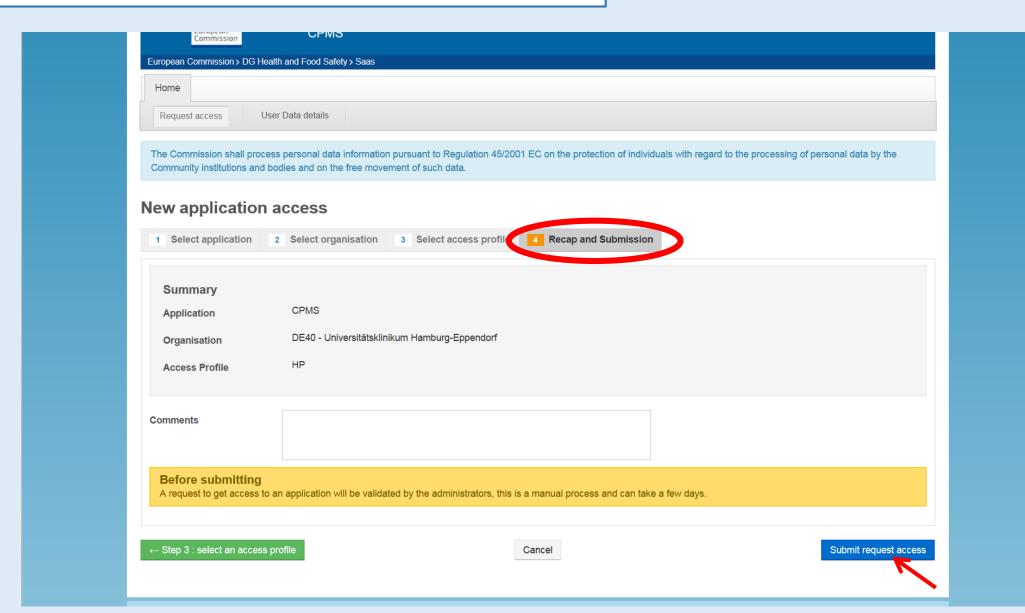

#### Credentials

- Once you have submitted the request it will take about 2-3 days until your request has been approved and your account has been activated.
- For CPMS login you will be asked for 3-factor authentication (e.g. email + password + SMS).

  This kind of identity management checks if the account is related to a real person and not to a robot.
- If you are using authentication by SMS, please note: In order for the CPMS to 'know' you, you have to enter your mobile phone number in your EU-account; please go back to the login page:

https://cpms.ern-net.eu/login/

### 3. Complete the LogIn process: Add your mobile phone number

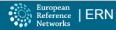

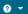

#### Clinical Patient Management System (CPMS)

IT Platform for Clinical Consultations between ERN Members

The CPMS aims at supporting ERNs in improving the diagnosis and treatment of rare or low prevalence complex diseases across national borders of Member States in Europe.

The CPMS is a secure Software as a Service (SaaS) that enables health professionals to enroll patients using comprehensive data models. Health professionals can use the CPMS to collaborate actively and share patient within and across ERNs.

The CPMS is supported by Virtual Communication Tools and DICOM viewers to facilitate the interaction between clinicians. Reporting tools are among the functionality of the system to seamlessly empower users to generate reports of interest for administrative and clinical purposes.

The site may change as we endeavour to incorporate suggestions from our Clinical Advisors, particularly in the area of Graphics and Reporting.

#### Supported Browsers

Please make sure you are using the latest version of Google Chrome to avail of all CPMS functionalities.

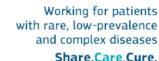

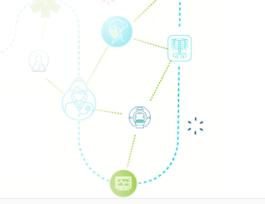

#### Secure Login

You can Login to the CPMS ERN through the EU Login Authentication Service.

#### Login via EU Login

To use non-eulogin users, click here (test only).

- Video: Getting Set-Up and Logged In to CPMS
- Only ERN members and ERN guest users can be authorised users of the CPMS
- To access the CPMs ou need to have an EU login. To create an EU login, click here.
- . To request authorism on to use the CPMS, click here.
- To request access to the ERN Collaborative Platform (ECP) to exchange non clinical data with the other members of your ERN, click here.
- For more information on the European Reference Networks, please visit ec.europa.eu.

Help & Support

If you have any queries, ideas, suggestions, or need help with an issue please contact ERN-CPMS via email at Sante-ERN-CPMS-itsupport@ec.europa.eu.

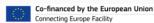

Copyright © 2018 OpenApp Consulting Limited. All rights reserved.

Version: insight\_ern#rel16.08.3, created: Wed Jan 23 11:12:52 2019 Browser Information CPMS Release Notes

# 3. Complete the LogIn process: Add your mobile phone number

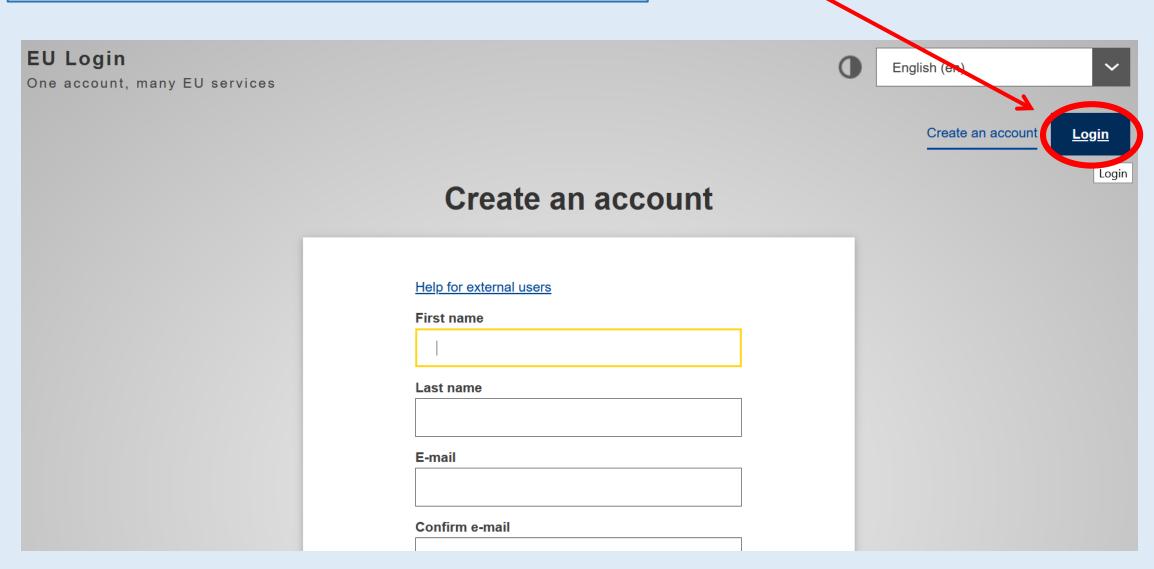

### 3. Complete the LogIn process: Add your mobile phone number

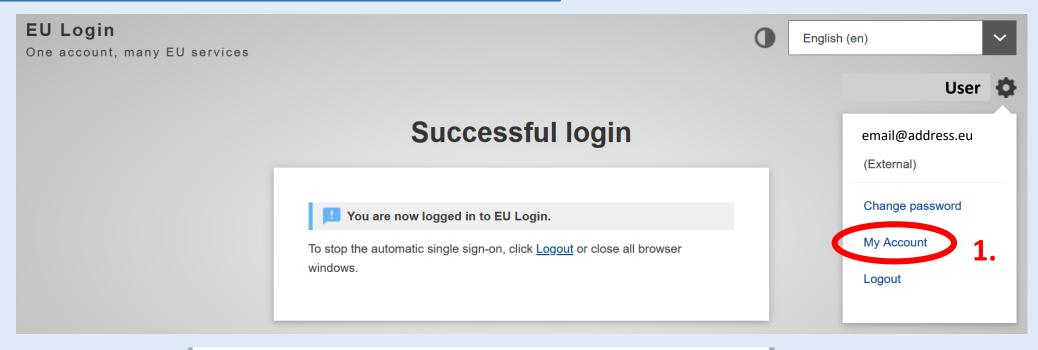

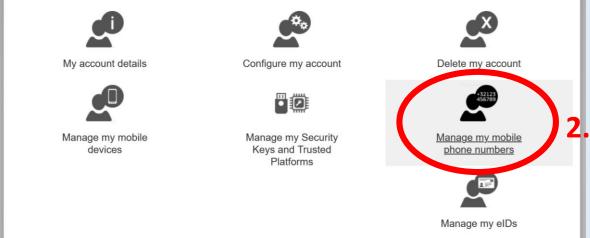

### 3. Complete the LogIn process: https://cpms.ern-net.eu/login/

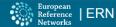

0 -

#### Clinical Patient Management System (CPMS)

#### IT Platform for Clinical Consultations between ERN Members

The CPMS aims at supporting ERNs in improving the diagnosis and treatment of rare or low prevalence complex diseases across national borders of Member States in Europe.

The CPMS is a secure Software as a Service (SaaS) that enables health professionals to enroll patients using comprehensive data models. Health professionals can use the CPMS to collaborate actively and share patient within and across ERNs.

The CPMS is supported by Virtual Communication Tools and DICOM viewers to facilitate the interaction between clinicians. Reporting tools are among the functionality of the system to seamlessly empower users to generate reports of interest for administrative and clinical purposes.

The site may change as we endeavour to incorporate suggestions from our Clinical Advisors, particularly in the area of Graphics and Reporting.

#### Supported Browsers

Please make sure you are using the latest version of Google Chrome to avail of all CPMS functionalities.

Working for patients with rare, low-prevalence and complex diseases

Share.Care.Cure.

#### Secure Login

You can Login to the CPMS ERN through the EU Login Authentication Service.

#### Login via EU Login

To use non-eulogin users, cli

- · Video: Getting Set-Up and Logged In to CPMS
- · Only ERN members and ERN guest users can be authorised users
- · To access the CPMS you need to have an EU login. To create an EU login, click here.
- · To request authorisation to use the CPMS, click here
- . To request access to the ERN Collaborative Platform (ECP) to exchange non clinical data with the other members of your ERN,
- · For more information on the European Reference Networks, please visit ec.europa.eu.

Help & Support

If you have any queries, ideas, suggestions, or need help with an issue please contact ERN-CPMS via email at Sante-ERN-CPMS-itsupport@ec.europa.eu.

Co-financed by the European Union Connecting Europe Facility

Copyright @ 2018 OpenApp Consulting Limited. All rights reserved.

**CPMS Release Notes** 

Version: insight\_ern#rel16.08.3, created: Wed Jan 23 11:12:52 2019 Browser Information

16

### 3. Complete the LogIn process: Enter your data

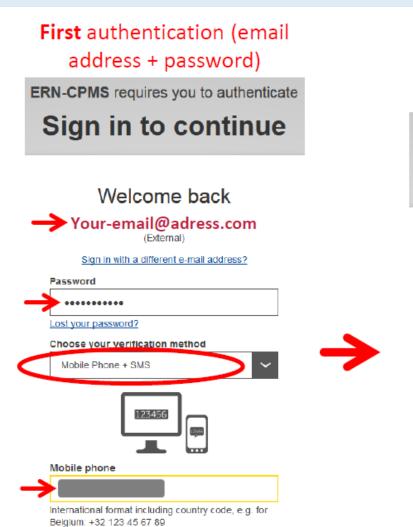

Sign in

**Second** authentication (Mobile phone number + SMS challenge)

**ERN-CPMS** requires you to authenticate

### Sign in to continue

### Authentication by SMS text challenge

Enter the *challenge* sent to your mobile phone by SMS text message. It might take several minutes for the message to reach your mobile phone.

#### Mobile phone number

SMS text challenge

Sign in

### 4. Set CPMS Preferences: Choose your areas of expertise

! The first time you login, please choose the thematic areas of your expertise. This is essential for other users to be able to find your name and invite you to their panels.

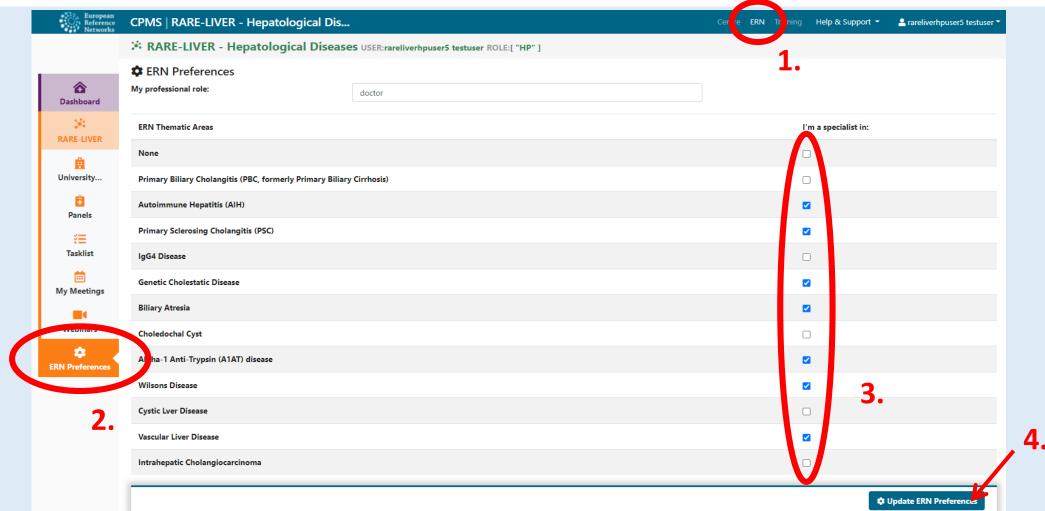

5. Start working with the CPMS!

This should be it. Thanks for your contribution!

In case of any questions, please contact us at ern.rareliver@uke.de